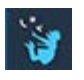

## ΕΦΑΡΜΟΓΕΣ ΠΛΗΡΟΦΟΡΙΚΗΣ (Alice 3) Εργασία 3

## *Μέθοδοι (διαδικασίες procedures) - Εντολές Ελέγχου – Συναρτήσεις*

Εκκίνησε το **Alice 3**.

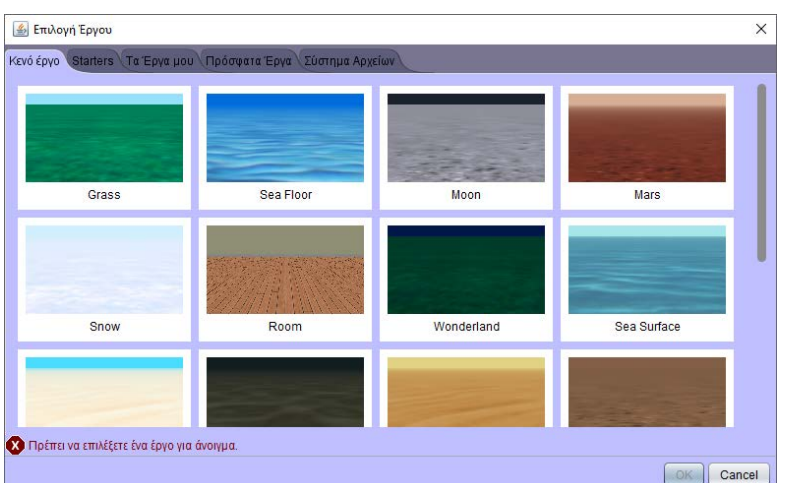

Διάλεξε το **Moon** και πάτα **OK**.

Αποθήκευσε το έργο σου με όνομα **project3**, μέσα στον φάκελο **MyProjects**.

Κλικ στο **Δημιουργία Σκηνής**

Πήγαινε στην **Αναζήτηση στη Συλλογή βάσει του Θέματος** και επίλεξε **απώτερο διάστημα**.

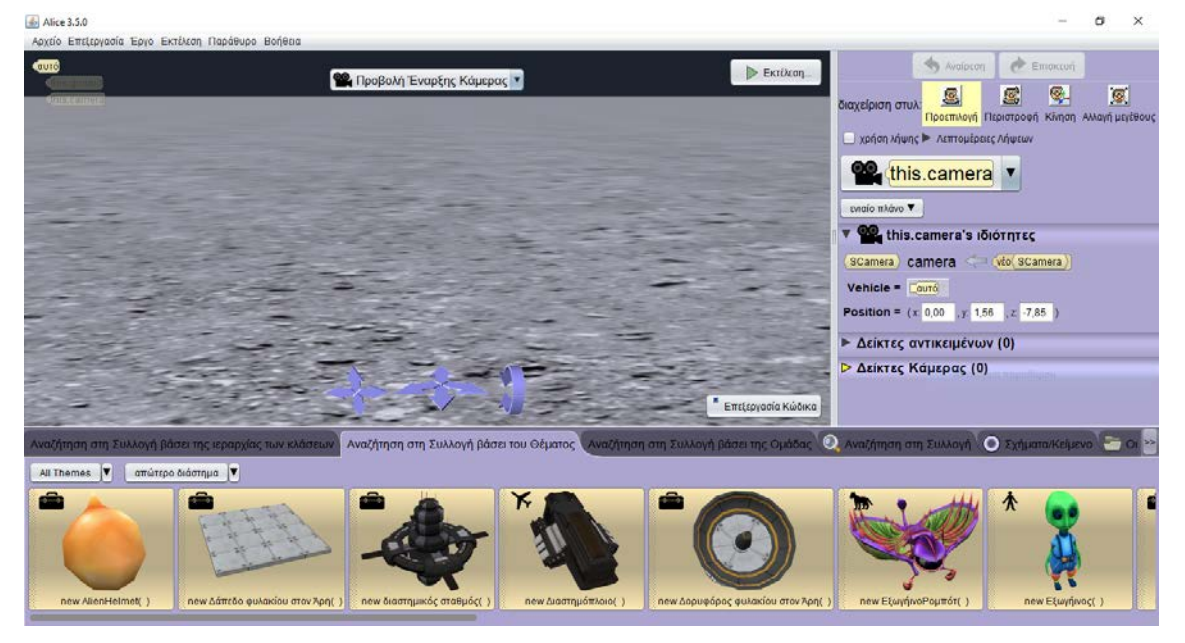

Τοποθέτησε στη σκηνή **2 Εξωγήινους(), 1 ογκόλιθο() και 1 ΟΥΦΟ().**

圆

Χρησιμοποίησε το **Αλλαγή μεγέθους** Μιανή μει<sup>κθους</sup> για να μικρύνεις τα αντικείμενα (οι εξωγήινοι να χωράνε στο ΟΥΦΟ.)

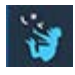

## Άλλαξε το χρώμα του **this.εξωγήινος2()** σε KOKKINO

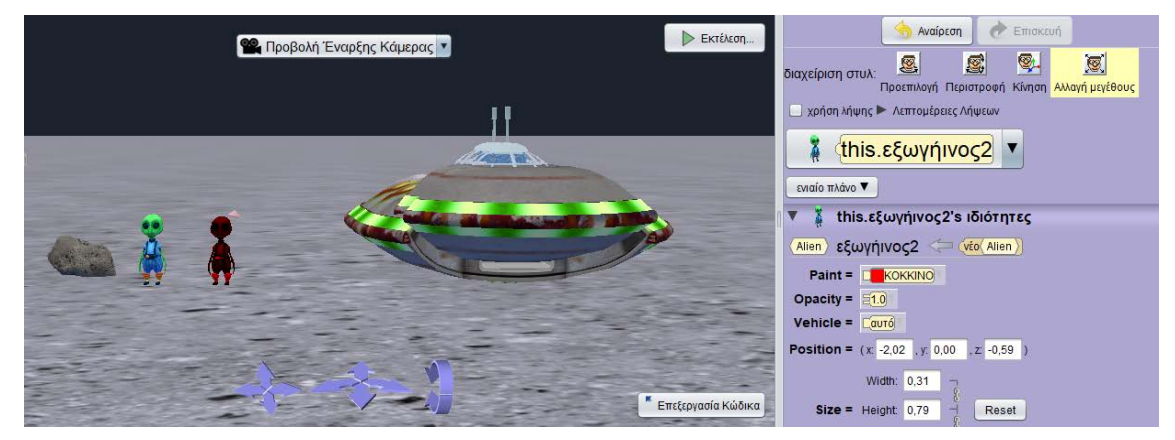

Πήγαινε στην Αναζήτηση στη Συλλογή βάσει της ιεραρχίας των κλάσεων, επίλεξε **Δίποδο** και βάλε στη σκηνή **1 new Adult().** Βάλτου την κατάλληλη **ένδυση.**

Τοποθέτησε το ΟΥΦΟ δεξιά ώστε να μη φαίνεται στη σκηνή, τον ογκόλιθο στο κέντρο της σκηνής, τους εξωγήινους λίγο δεξιά και τον αστροναύτη εμπρός αριστερά.

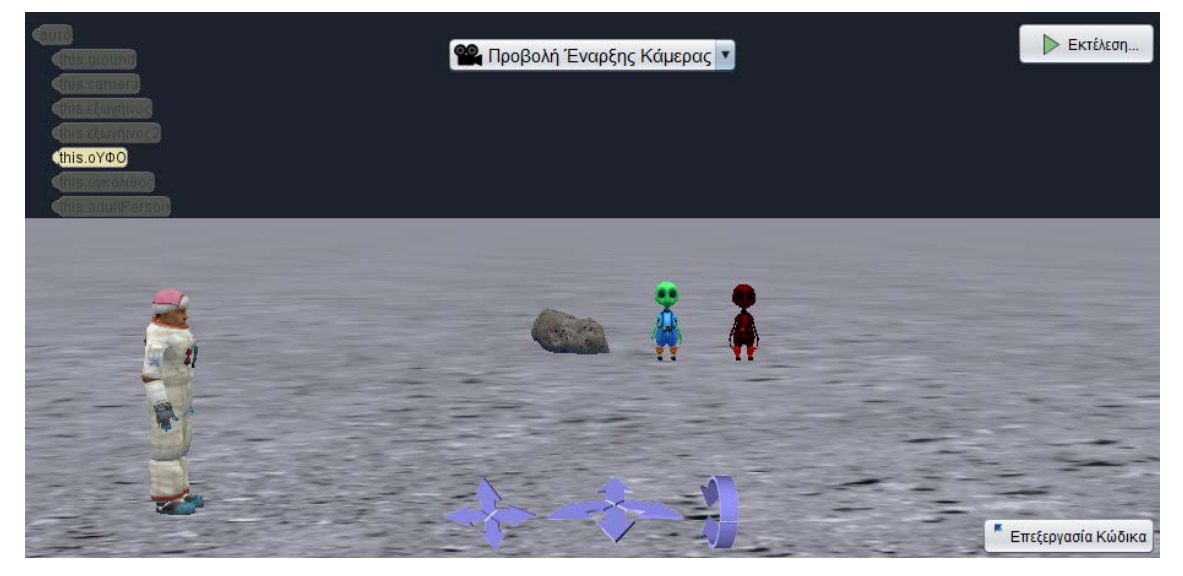

Με τη χρήση της διαδικασίας (one-shot procedure) γύρισε τον αστροναύτη ΑΡΙΣΤΕΡΑ κατά 0,25.

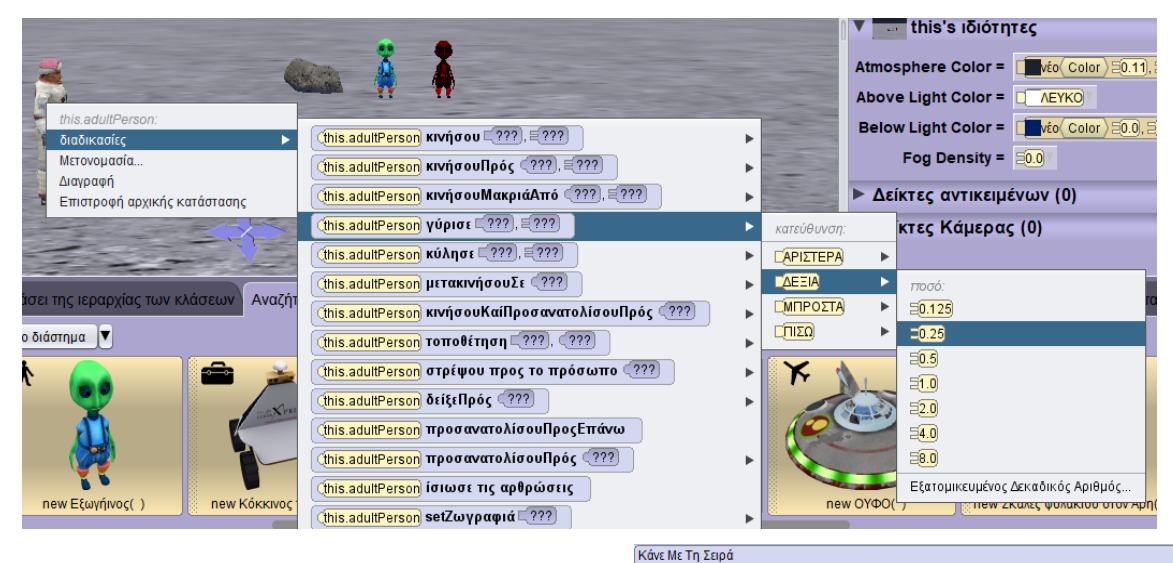

Από τις εντολές **πες, σκέψου,** σύρε και άσε **με το μεν με περισμάτων τον εναρ** πες με προσθήκη λεπτομέρειας με κείμενο: «Κέντρο, βλέπω εξωγήινους. Πάω να ελέγξω.»

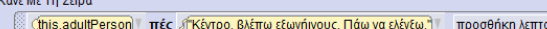

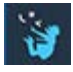

Τώρα θα δημιουργήσεις τη διαδικασία **περπατάει** για να δώσεις κίνηση.

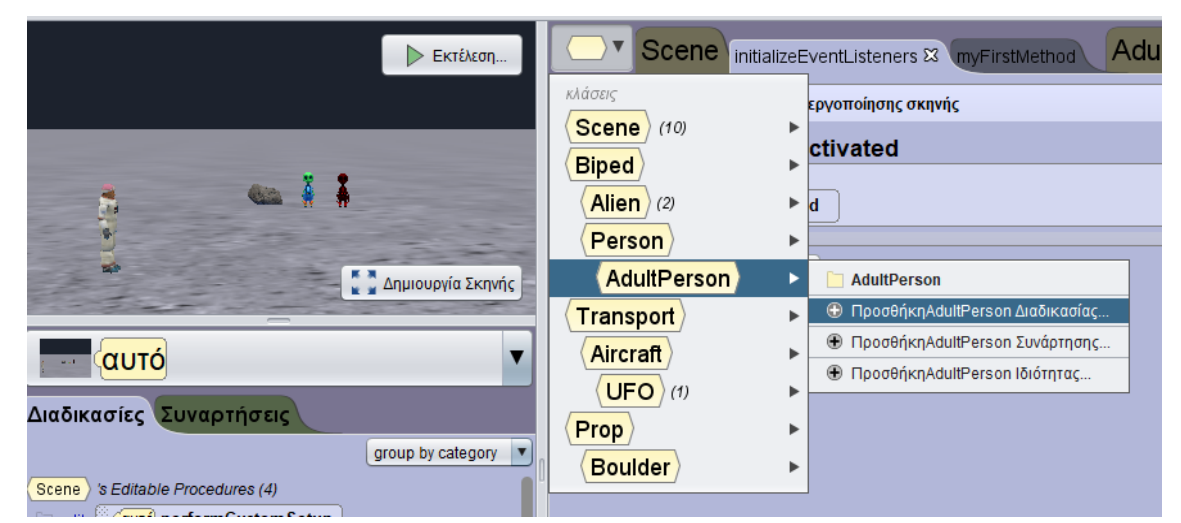

Πρόσθεσε τις εντολές:

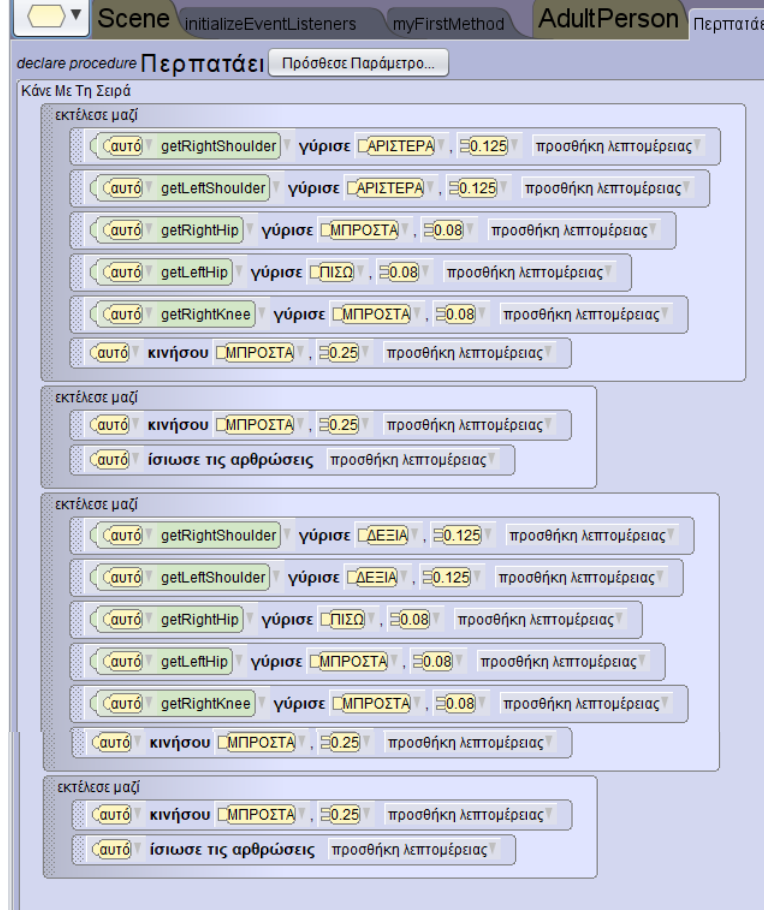

Πειραματίσου με τις τιμές για να πετύχεις ομαλή και αληθοφανή κίνηση. Τι γίνεται αν αυξήσεις την τιμή **κινήσου μπροστά** σε 0,5;

Πρόσθεσε μια νέα διαδικασία με όνομα **χαιρετάει.** Πρόσθεσε τις εντολές:

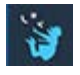

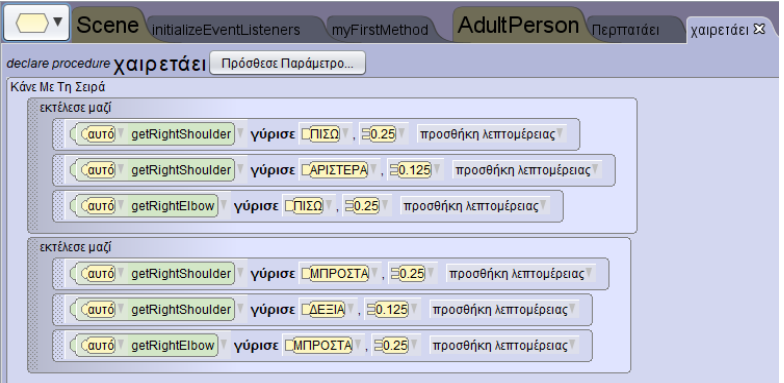

Πρόσθεσε τις διαδικασίες και στον εξωγήινο (δημιουργείς διαδικασίες με όνομα **χαιρετάει2** και **περπατάει2** και αντιγράφεις τον κώδικα).

Πρόσθεσε μία διαδικασία στο ΟΥΦΟ με όνομα **προσέγγιση**. Πρόσθεσε τις εντολές:

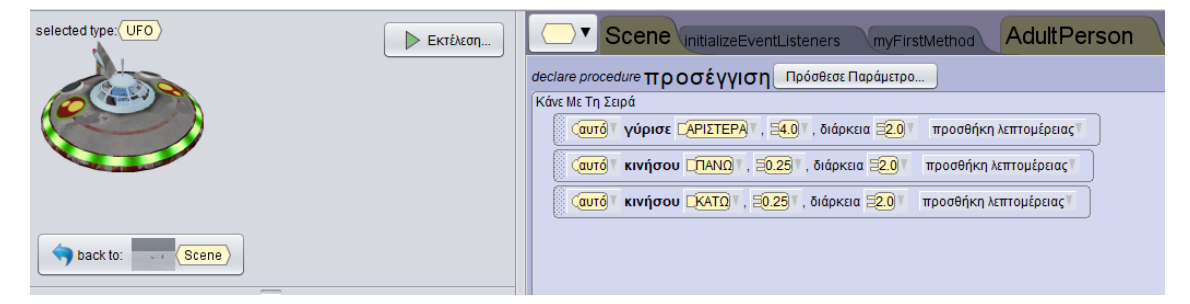

Πρόσθεσε στη **MyFirstMethod** τον κώδικα:

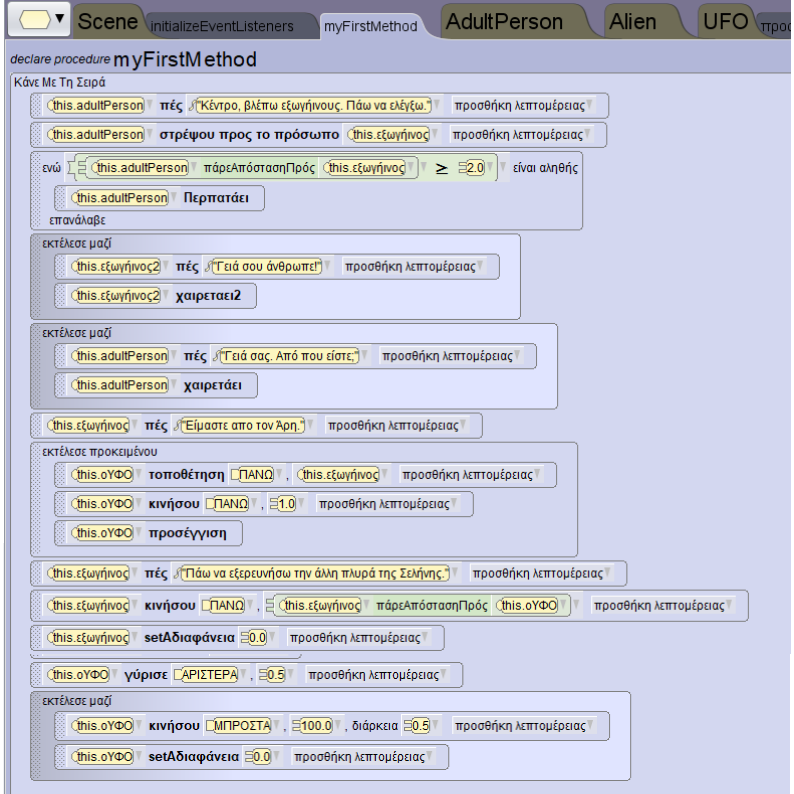

Αποθήκευσε και εκτέλεσε το πρόγραμμα. Πειραματίσου με τις τιμές για να πετύχεις το αποτέλεσμα που θέλεις.

Τώρα δώσε το δικό σου τέλος κάνοντας την ιστορία μοναδική.